### 感染症サーベイランスシステムについて

「感染症の予防及び感染症の患者に対する医療に関する法律 |第12条〜第14条に基づき、診断医師や獣医師から届出のあった感 染症に関する情報は、保健所が感染症サーベイランスシステムに入力することで都道府県・国に報告を行っている。

○ 次期システムにおいては、HER-SYSと同様に、医療機関等がオンライン入力によって発生届を保健所へ報告することが可能となる。 (※切り替えることに伴う業務負担を勘案し、現時点では⾃治体ごとに順次開始されることを想定)

○ インターネットに接続できる機器であれば、パソコンのほか、スマートフォン、タブレットからも情報の入力・閲覧が可能となるが、システムか ら発行された利用者ID・パスワードに加えて、電話番号、SMS又はメールアドレスを用いた二要素認証が必要。

○ なお、新型コロナウイルス感染症に関しては、感染状況が収束するまではHER-SYSによる対応を継続する。

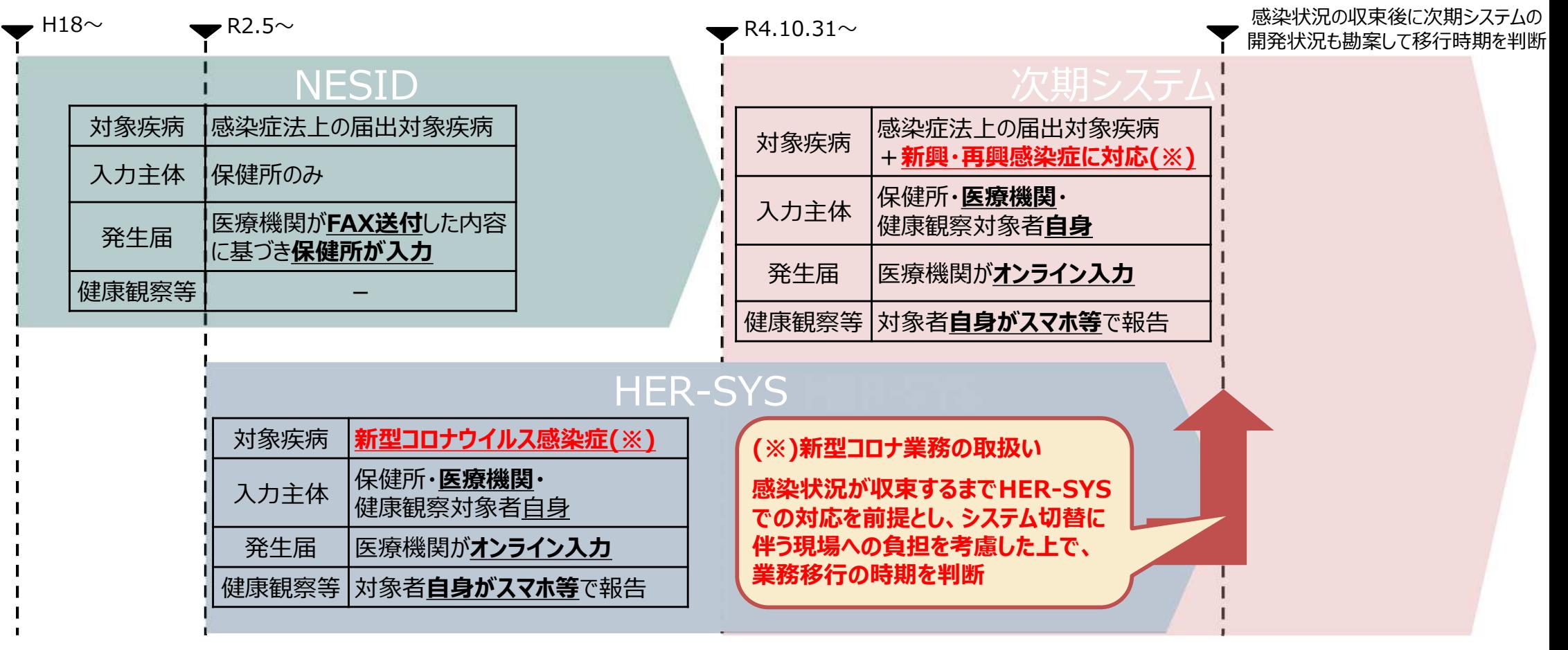

#### 医療機関等における利⽤者アカウントの申請について

○ システムの利用に当たっては、別紙 1 「利用規約(感染症サーベイランスシステム)」への同意を前提とし、 「医療情 软システムの安全管理に関するガイドライン」に準じ、利用者ごとのアカウントが必要となります。

また、全数報告が可能な「医療機関」アカウントと定点報告が可能な「医療機関管理者」アカウント、動物の感染症 報告が可能な「動物診療施設」アカウントはそれぞれ独⽴しているため、担当する業務ごとにアカウントが必要です。

(※)医療機関等からの発⽣届は、管轄の保健所にのみ報告可能であるため、複数の医療機関等に所属される⽅は機関ごとの アカウントが必要となります。

(参考)医療情報システムの安全管理に関するガイドライン:

[https://www.mhlw.go.jp/stf/shingi/0000516275\\_00002.html](https://www.mhlw.go.jp/stf/shingi/0000516275_00002.html)

○ 利用者アカウントは、所管の都道府県等または保健所から発行されるため、別紙2「システム利用申請様式」に必要 事項を記載いただき、医療機関毎に設置いただく「システム利⽤管理者」を介して申請をお願いします。

○ 申請様式の記載方法及び提出先については、参考資料 2 「システム利用申請様式記載要領」をご確認ください。

○ 利用者アカウントの情報については、利用者認証実施者(システムアドミニストレータ)によるシステム登録作業後、対 象者宛に直接送付されます。システムへの初回ログイン時には、パスワードの変更が求められます。

○ システムの運用開始前においては、実際のシステム操作をお試しいただく環境(デモ環境)を準備しております。デモ環 境においても同じ利⽤者アカウントをお使いいただくことが可能です。

![](_page_1_Picture_10.jpeg)

# 利用規約における利用者管理体制と主な役割について

![](_page_2_Picture_175.jpeg)

## 次期システムの操作マニュアル等について

![](_page_3_Figure_1.jpeg)

<補足事項について>

- 操作マニュアル等はヘルプガイドに掲載されています。 (ホーム画面右上のヘルプガイドをクリックしてください。) 〇 掲載内容
	- ① 届出基準・届出様式 ② 業務システム操作マニュアル ③ その他マニュアル等
	- ④ 研修テキスト・研修動画・チュートリアル ⑤ FAQ ⑥ お問い合わせ

## **(ご参考)システムへのログイン方法・基本操作の概要**

![](_page_4_Figure_1.jpeg)

- ブラウザは、PCでは、Microsoft Edge、Google Chrome、Mozilla Firefoxで動作確認を⾏っています。iPadについては、 Safari、Androidについては、Google Chromeで動作確認を⾏っています。
- ✔ ブラウザの操作:ブラウザの「戻る]ボタン、「進む]ボタンは、最新のデータが表示されないなど、誤動作の原因となりますので、 基本的に使⽤しないでください。
- ✔ 終了方法:別タブで表示された画面は、ブラウザの「閉じる」(右上の「Ⅹ]ボタン)で終了してください。
- ✔ ログアウト: システムは、ホーム画面の「ログアウト]ボタンで終了します。実行中の業務がある場合は、終了 (又はブラウザのウ ィンドウを閉じる)してからログアウトしてください。